## SAFETY

- · Before installation, check that this product is compatible with the associated equipments and accessories.
- Moreover, the installer must comply with current standards and legislation in the country in which the product is being installed, and inform his customers of the
  operating and maintenance conditions for the product.

IMPORTANT: Upper and lower limits are set at the factory. In the event limit setting is required, please follow steps under INITIAL PROGRAMMING AND LIMIT SETTING. TO FINISH PROGRAMMING:

- 1) Supply power to the motor (see example under WIRING). The LED on the motor will flash Orange twice (repeating every 10 seconds)
- 2) Choose the transmitter you wish to control the shade and choose the appropriate channel for control.
- 3) PRESS & HOLD the UP and DOWN buttons on the transmitter until the shade jogs once.
- 4) BRIEFLY PRESS the PROGRAMMING BUTTON on the transmitter to pair the control to the motor. The motor will jog <u>once</u>. The LED on the motor will flash Green <u>5 times</u> then stop flashing.

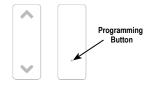

The control is now paired to the motor.

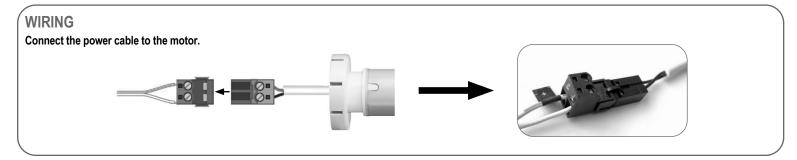

## INITIAL PROGRAMMING AND LIMIT SETTING

**NOTE:** Motor will exit programming mode after 2 minutes of inactivity. Prior to confirming limits, the shade only operates when the **UP** or **DOWN** buttons are continuously pressed. Releasing the buttons stops the shade.

Step 1: Supply power to motor.

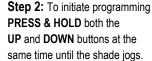

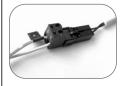

Step 4: Bring the shade to your desired upper limit. PRESS & HOLD both the MY/ STOP and DOWN buttons until the shade begins to move down, then release. Stop the shade at the desired lower limit, adjust by pressing the UP or DOWN buttons.

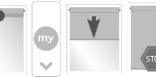

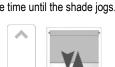

and confirm the shade lowers.

Step 3: Check the direction of

operation. Press the DOWN button

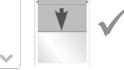

Step 5: PRESS & HOLD the UP and MY/STOP buttons until the shade begins to move up. The shade will stop at the original upper limit.

<u>If the shade raises instead of lowering</u>, change the direction - **PRESS & HOLD** the **MY/STOP** button until the shade jogs. Confirm correct direction of operation before proceeding.

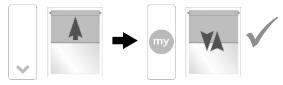

Step 6: PRESS & HOLD the MY/STOP button until the shade jogs to confirm both limit settings.

Step 7: To finalize BRIEFLY PRESS the PROG button on the back of the remote. The shade will jog and will now operate in user mode. A brief press of the UP or DOWN button will send the shade to the respective limit.

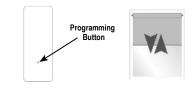

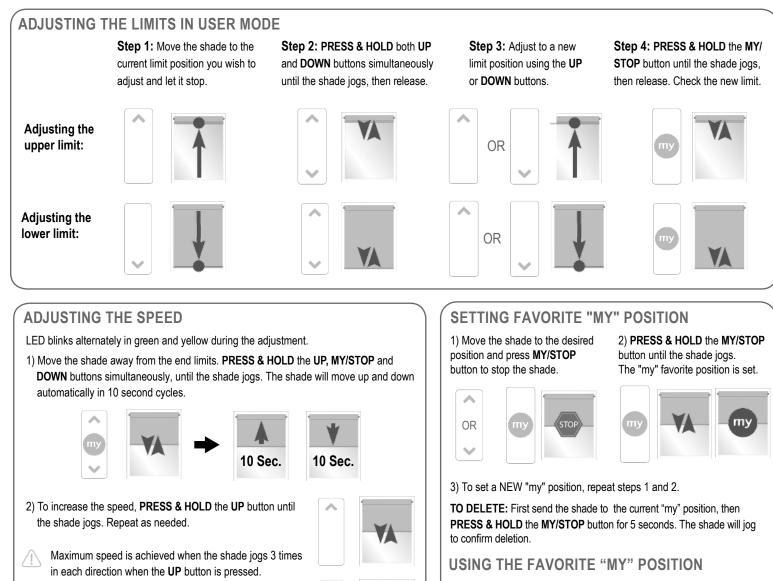

- To decrease the speed, PRESS & HOLD the DOWN button until the shade jogs. Repeat as needed.
- Minimum speed is achieved when the shade jogs 3 times in each direction when the **DOWN** button is pressed.
- 4) To confirm the new speed, **PRESS & HOLD** the **MY/STOP** button until the shade jogs.

## RESETTING THE MOTOR TO FACTORY MODE

 $\ensuremath{\mathsf{PRESS}}$  & HOLD the  $\ensuremath{\mathsf{PROG}}$  button on the motor (shown below)

for approximately12 seconds during which the shade will jog 3 separate times.

All programmed remotes and limit settings will be erased. Motor is now reset to **factory mode**. Motor limits will need to be re-established.

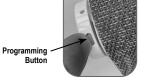

While the shade is stationary, a simple **PRESS** of the **MY/STOP** button will move the shade to the "my" position from any shade position.

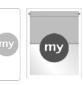

If the shade is in motion, first stop it by pressing **MY/STOP** and then **PRESS MY/STOP** again to send it to the "my" favorite position.

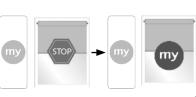

## TIPS AND RECOMMENDATIONS

To delete all the transmitters programed, PRESS and HOLD the PROG

**button on the motor** (as shown) until the shade jogs twice. All the transmitters are deleted.

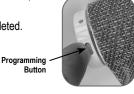

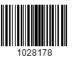

3X